## **Obznámení o ztrátě průkazu**

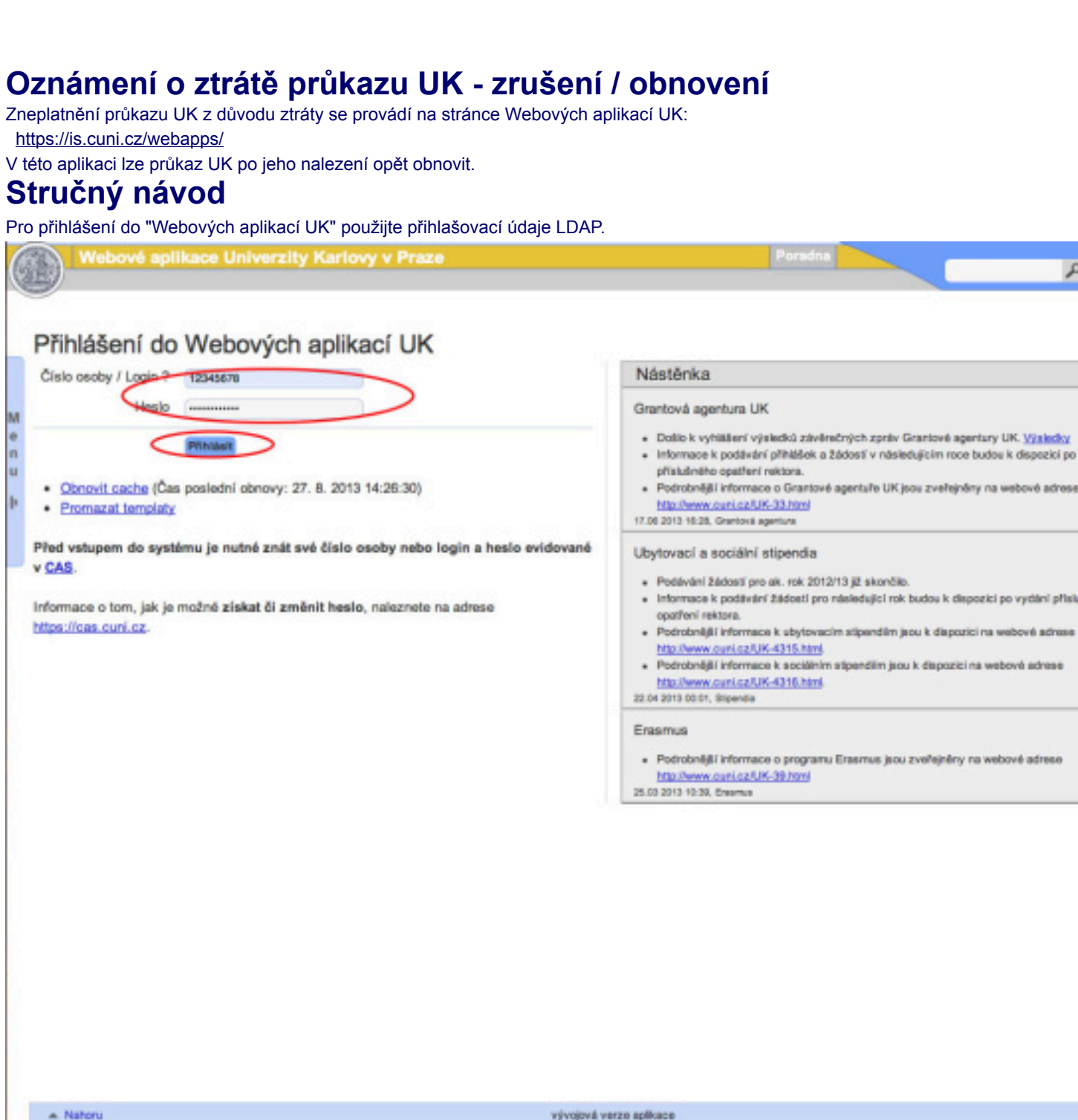

Po přihlášení zvolte položku "Seznam kontaktů (WhoIS)".

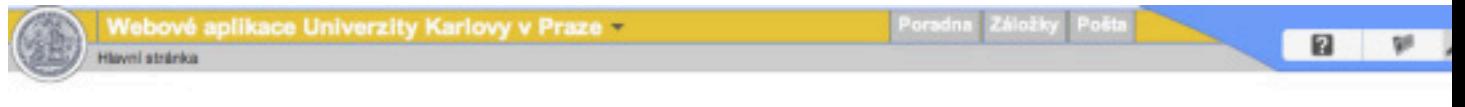

## Seznam dostupných aplikací

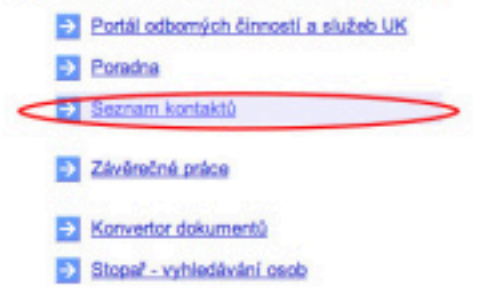

K dispozici je seznam aplikaci, ke kterým máte v systému přístup, resp. uživatelské oprávnění.

V levé části obrazovky zvolte "Menu".

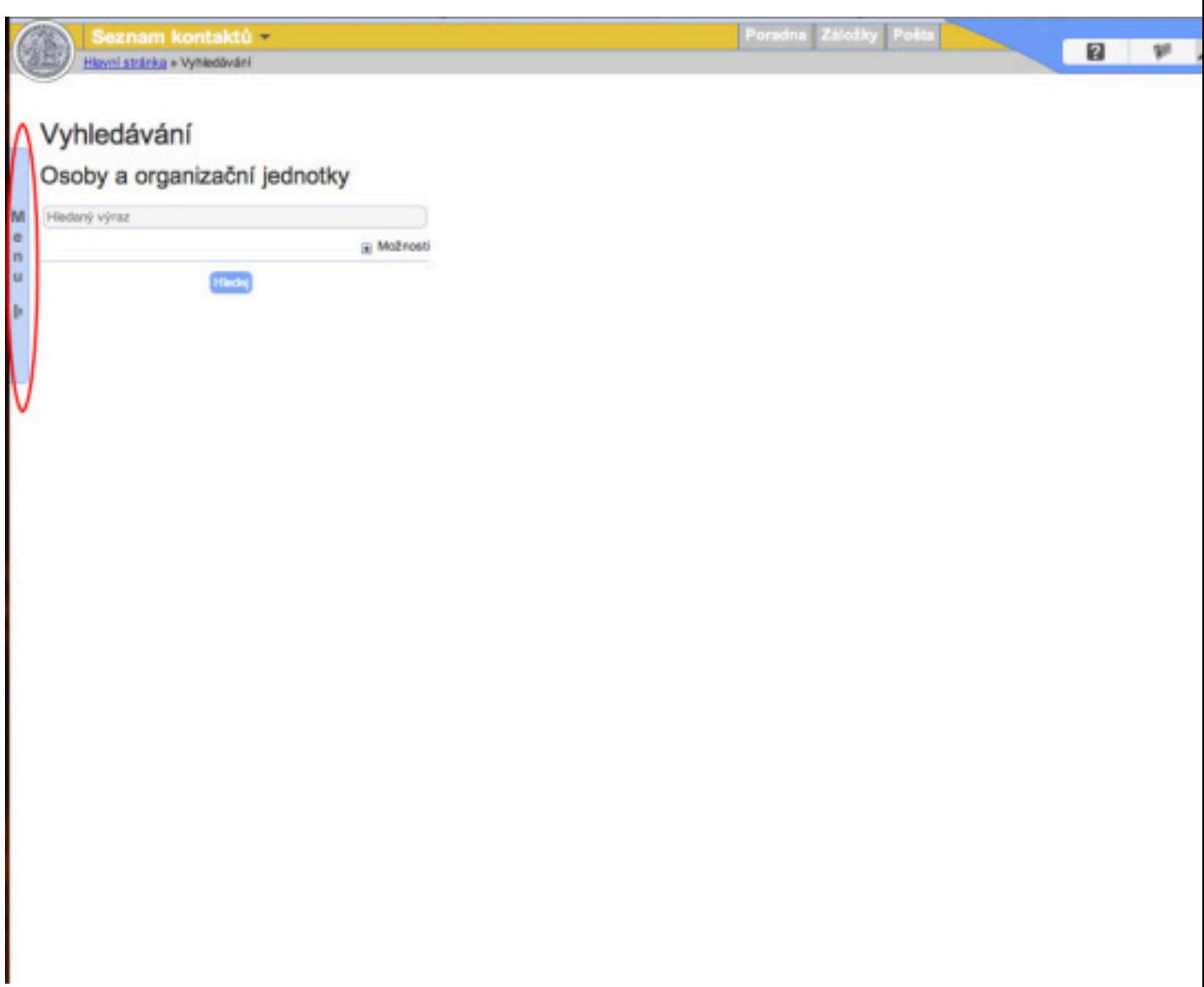

Zvolte položku "Moje osobní a kontaktní údaje".

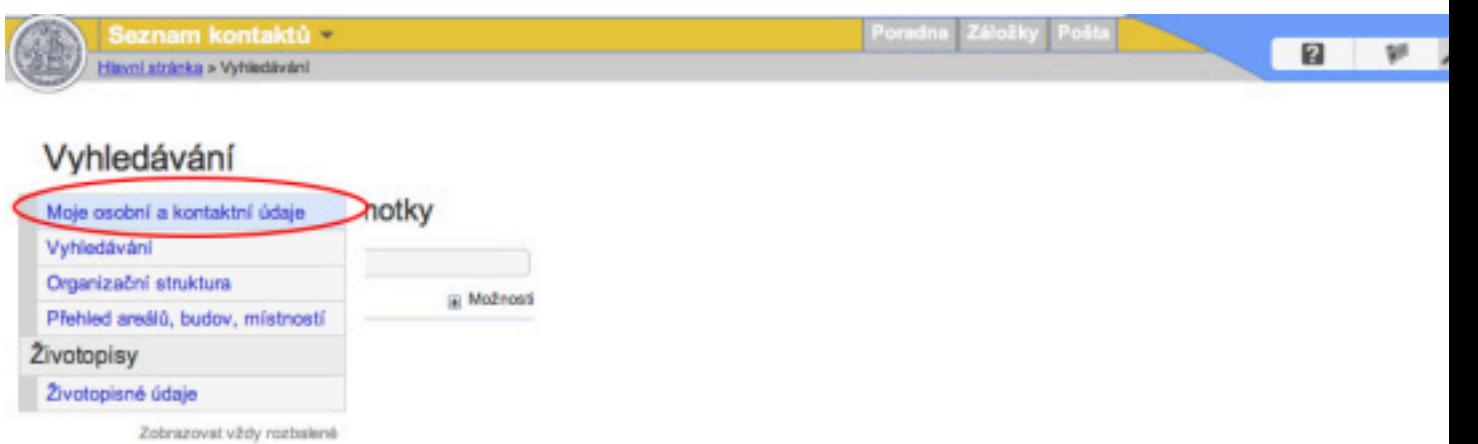

Přepněte se do editačního režimu tlačítkem "Přepnout na editační režim".

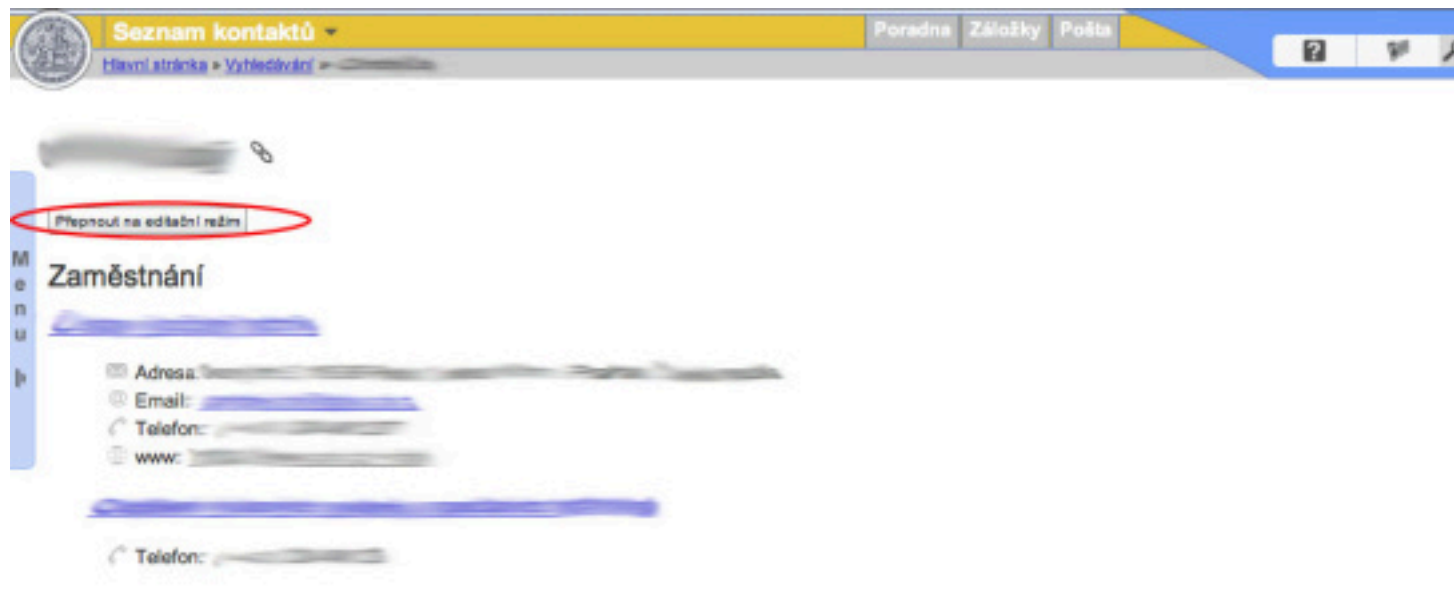

V levé části zvolte položku "Průkazy" a na záložce průkazu již můžete označit kartu za ztracenou.

 $\sim 100$ 

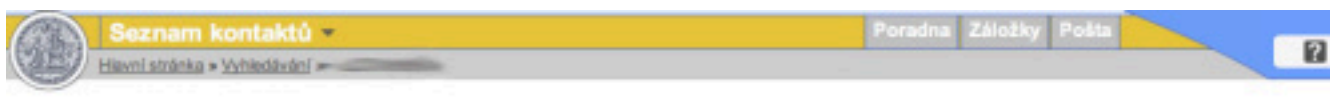

## Ondřej Čistý

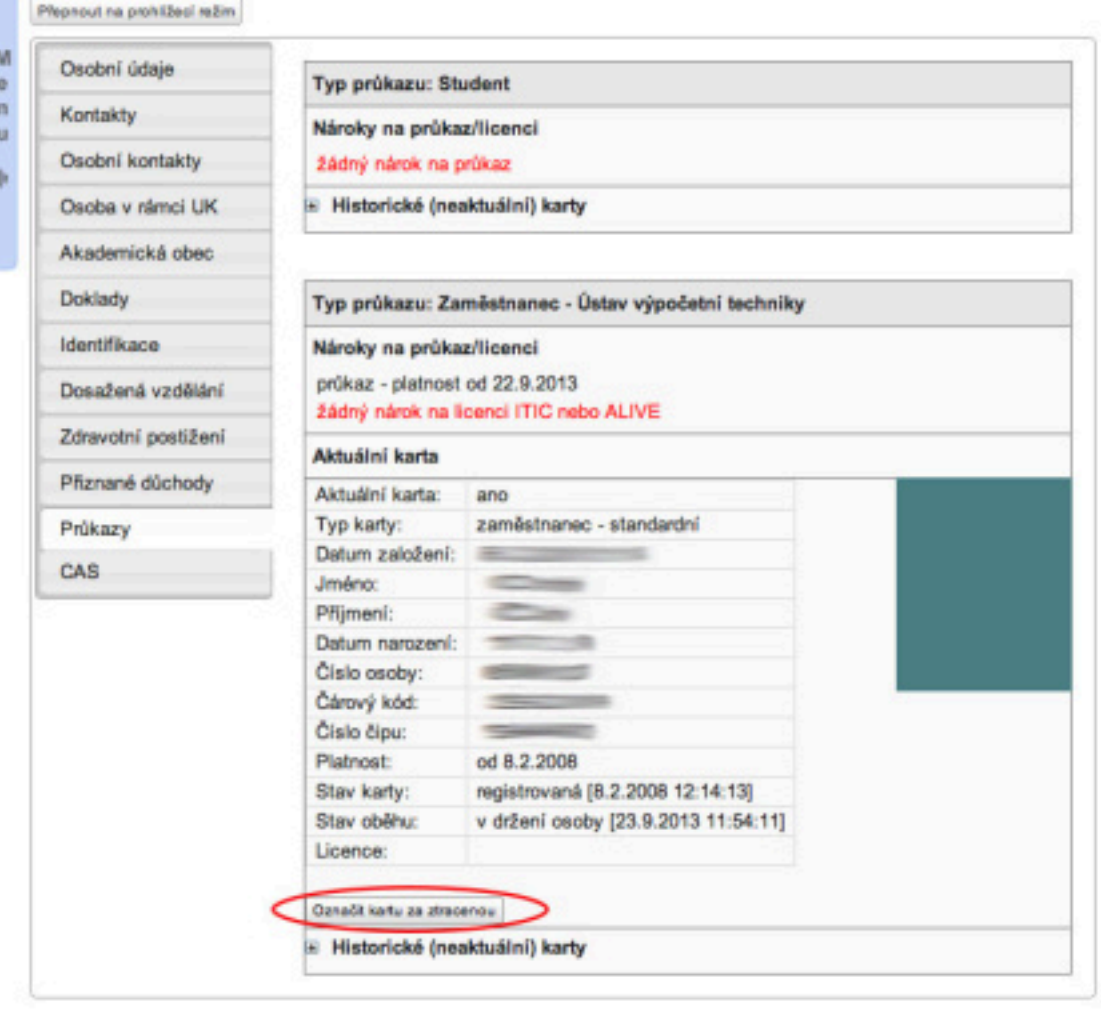

Potvrzení zrušení.

 $W$ 

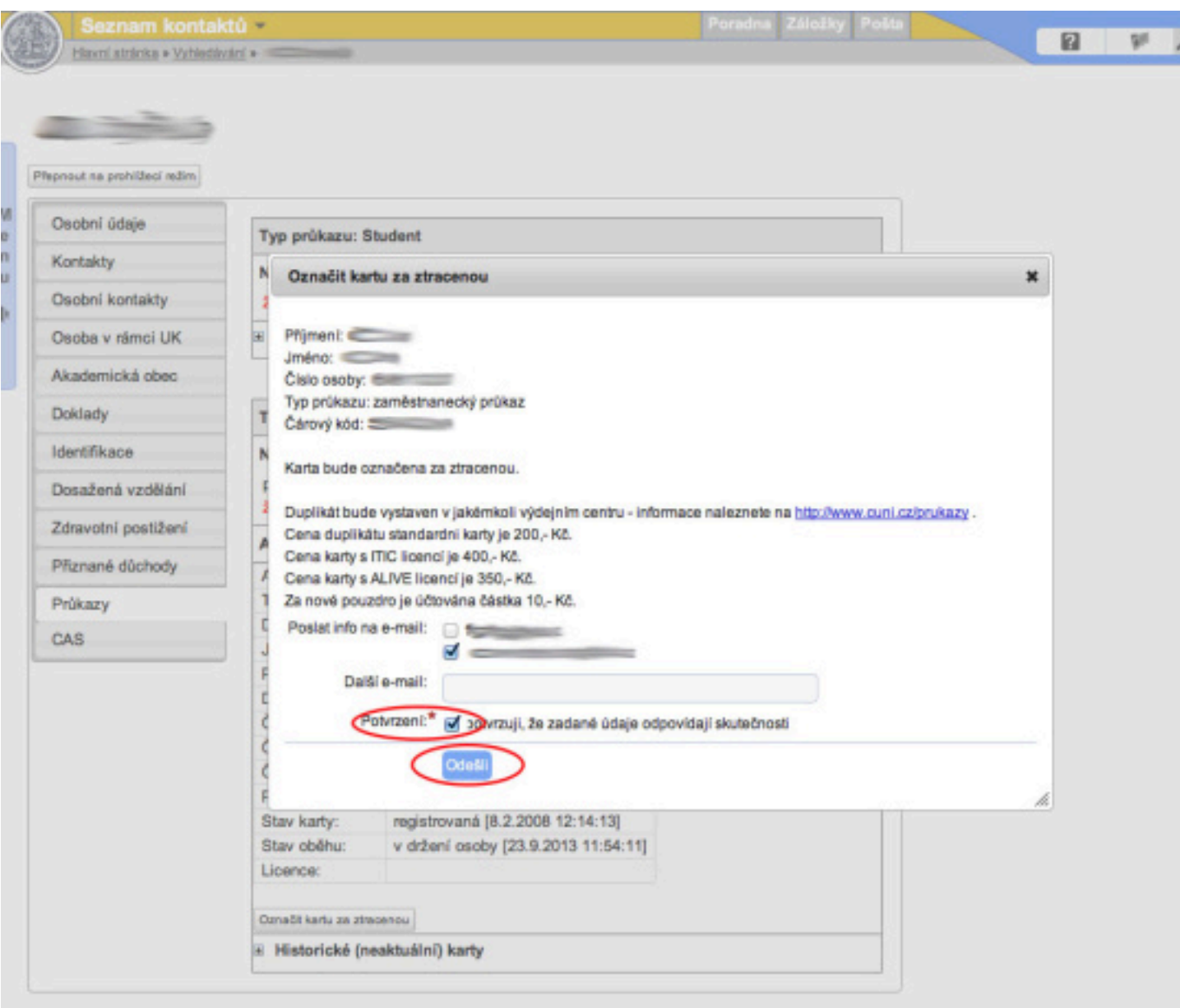

Možnost opětovného obnovení průkazu.

Seznam kontaktů Havní stránka » Vyhledávání »

媬

Poradna Záložky Pošta

**B** W

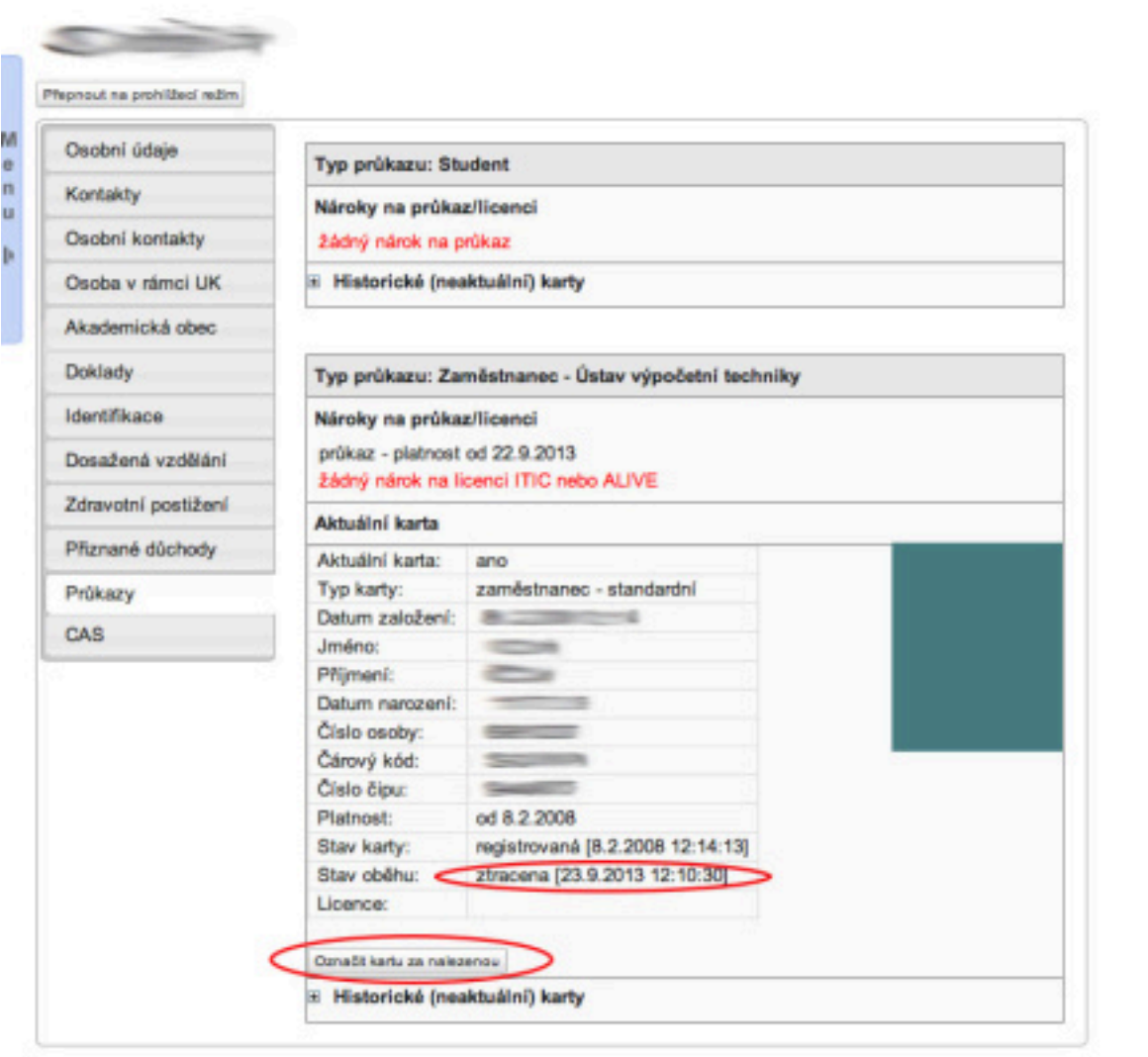